# **Krok po kroku – dostęp do wykładów w formie filmów**

Wszystkie dane osobowe, prezentowane poniżej są fikcyjne i zostały użyte wyłącznie do zaprezentowania Państwu poprawnego zakładania nowego konta użytkownika.

**Wykłady mogą oglądać osoby zapisane na rok akademicki 2020/2021 i posiadające swoje indywidualne konto na naszej stronie UTW.** Jeżeli ktoś nie posiada konta, należy je założyć klikając w napis Logowanie w Katowickim Menu (obrazek poniżej)

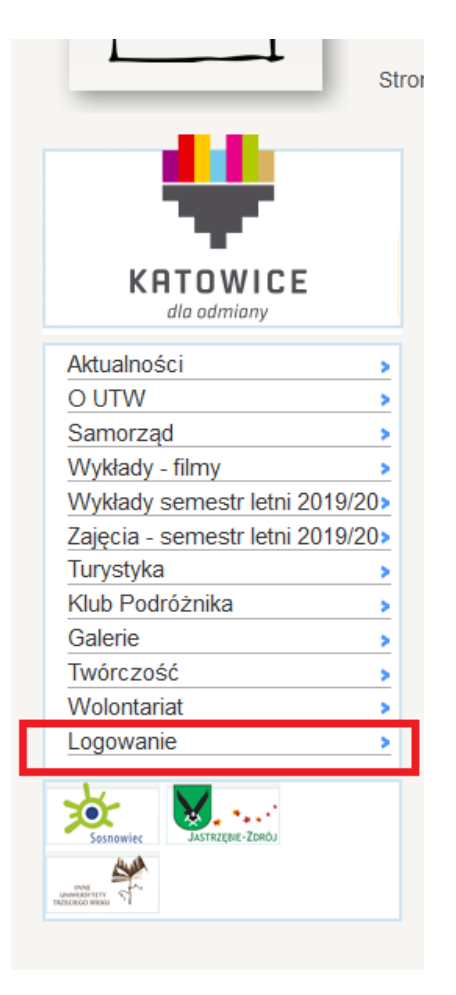

## Ukaże się naszym oczom taka strona:

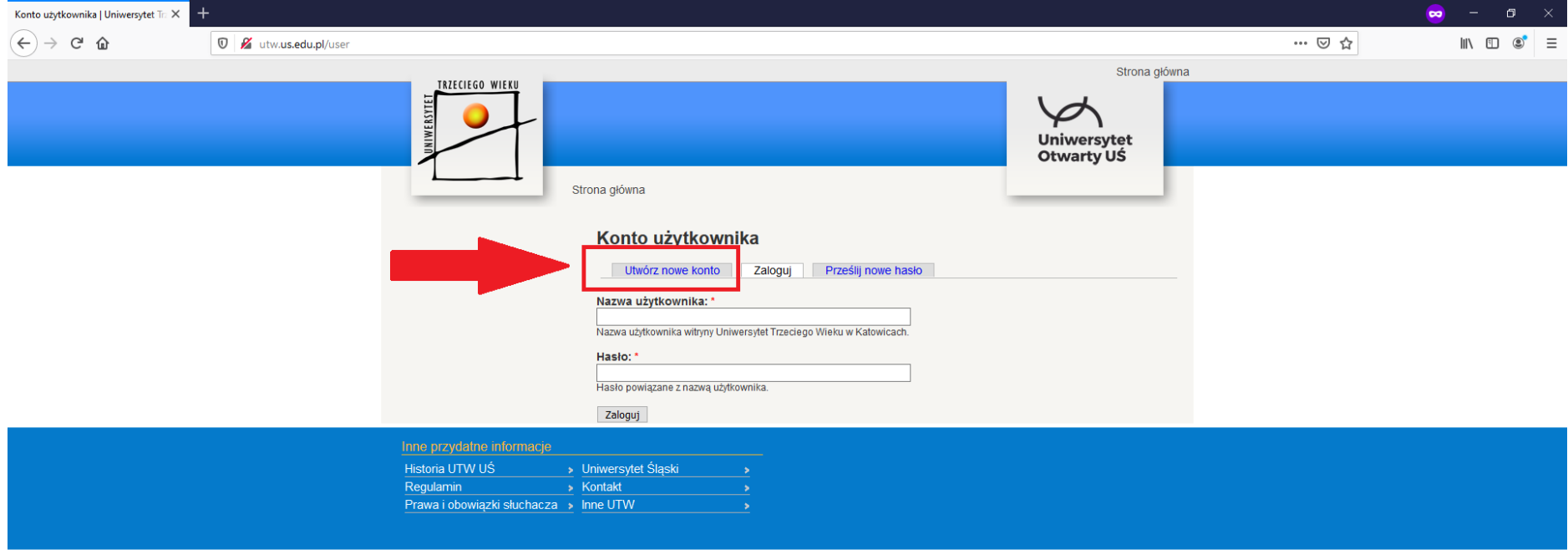

#### **H 2 同自自 9 9 0 回 4 が 唱 学**

 $\land$   $\Box$  (x, d))  $\Box$  POL 13:16  $\Box$ 

A następnie należy kliknąć w napis Utwórz nowe konto. Pełna Instrukcja zakładania konta znajduje się pod adresem: <http://www.utw.us.edu.pl/krok-po-kroku-zakladanie-nowego-konta>

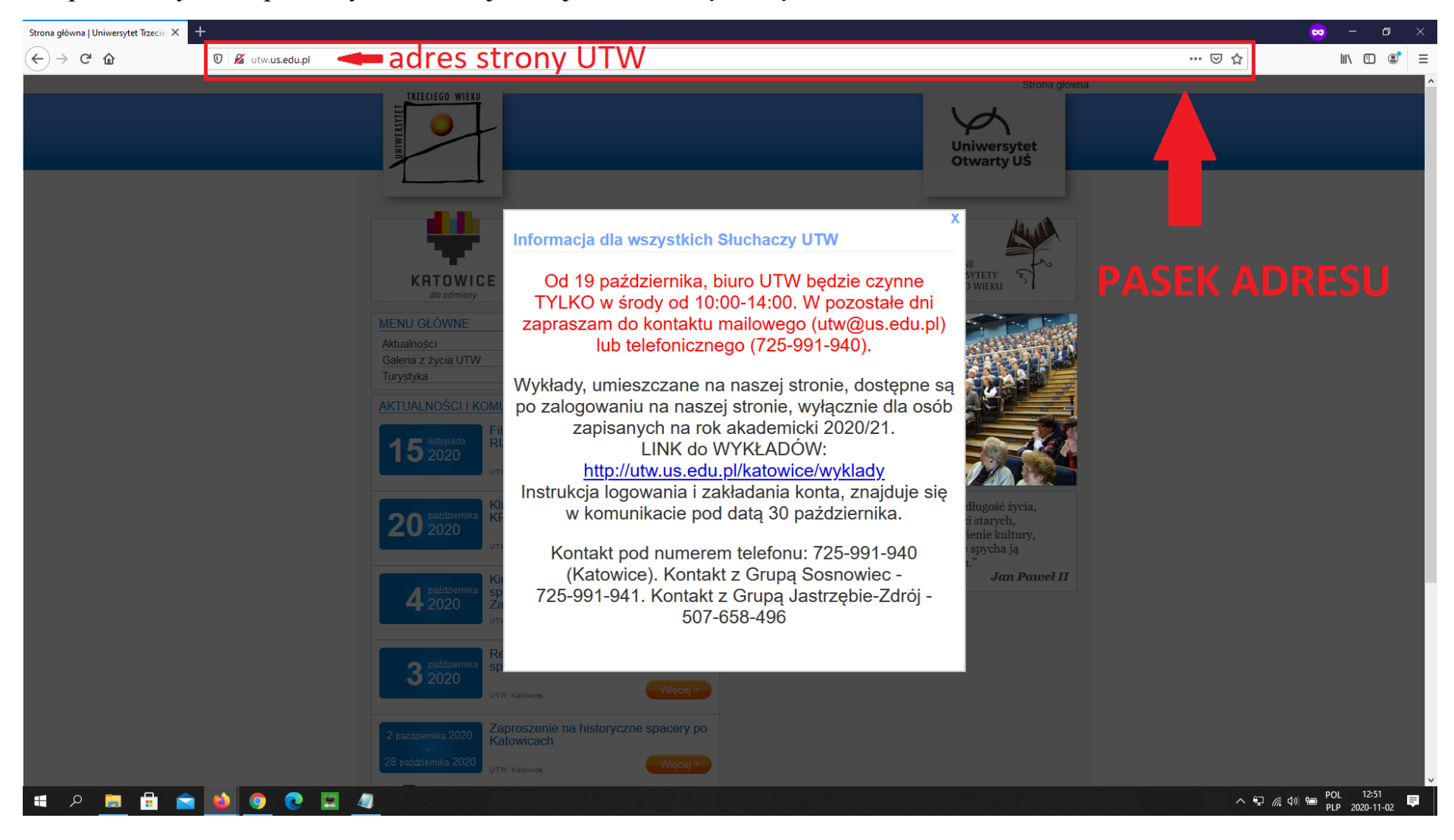

#### Dla posiadaczy konta pierwszym krokiem jest wejście na naszą stronę UTW:

Zamykamy komunikat "krzyżykiem" w prawym górnym rogu:

Informacia dla wszystkich Słuchaczy UTW

Od 19 października, biuro UTW bedzie czynne TYLKO w środy od 10:00-14:00. W pozostałe dni zapraszam do kontaktu mailowego (utw@us.edu.pl) lub telefonicznego (725-991-940).

Wykłady, umieszczane na naszej stronie, dostępne są po zalogowaniu na naszej stronie, wyłącznie dla osób zapisanych na rok akademicki 2020/21. LINK do WYKŁADÓW: http://utw.us.edu.pl/katowice/wyklady Instrukcja logowania i zakładania konta, znajduje się

w komunikacie pod data 30 października.

Kontakt pod numerem telefonu: 725-991-940 (Katowice). Kontakt z Grupa Sosnowiec -725-991-941. Kontakt z Grupa Jastrzebie-Zdrój -507-658-496

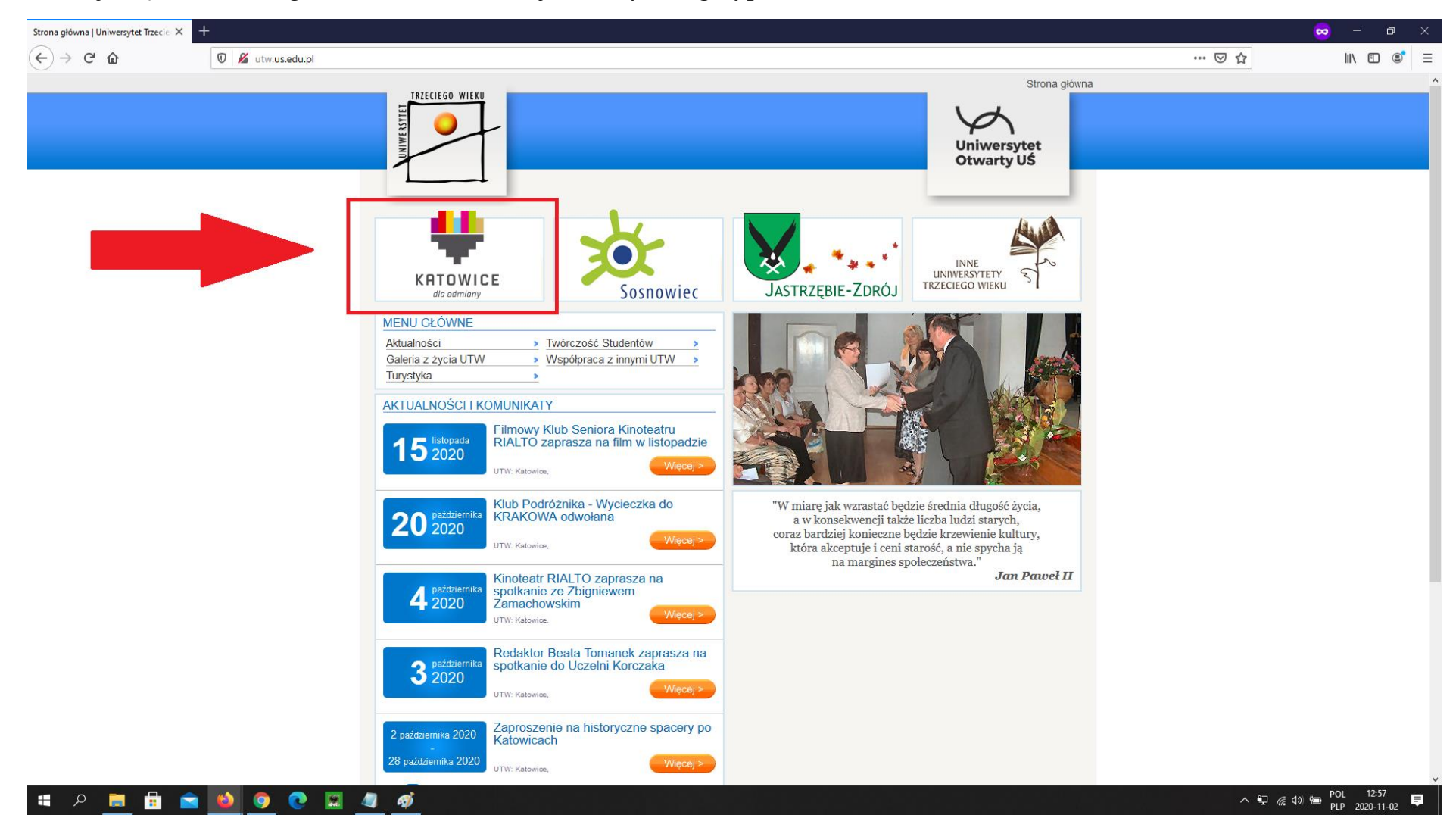

#### Ukazuje się nam strona główna UTW, na której klikamy w logotyp Katowic:

### Po kliknięciu logotypu Katowic, widzimy stronę UTW Katowice. Po logotypem Katowic, mamy Menu z którego wybieramy "Logowanie"

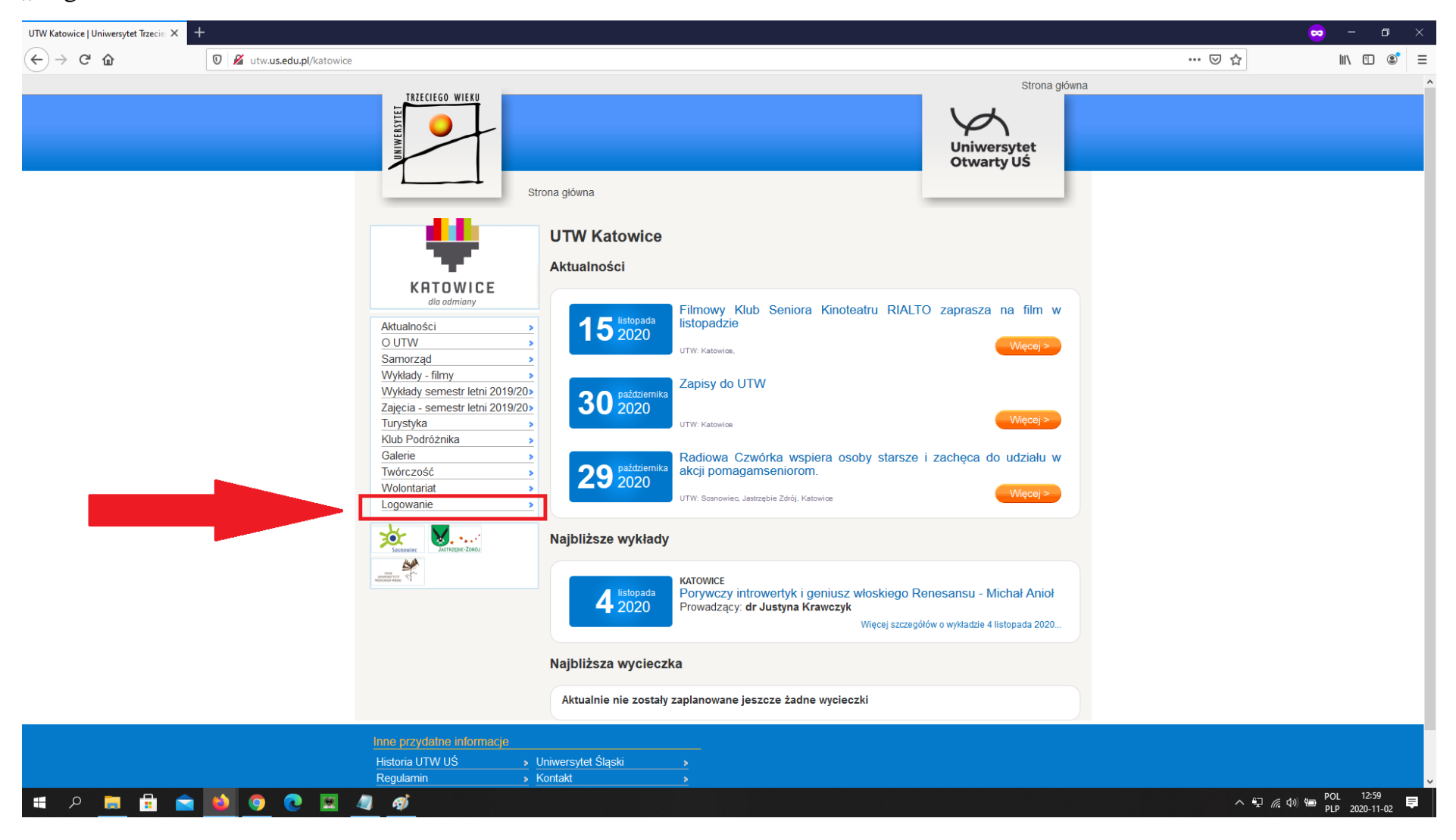

Ukaże się nam następujący widok, który wypełniacie Państwo swoimi indywidualnymi danymi logowania, ustalonymi podczas zakładania konta (nazwa użytkownika i hasło). Po wypełnieniu klikacie Państwo przycisk "Zaloguj".

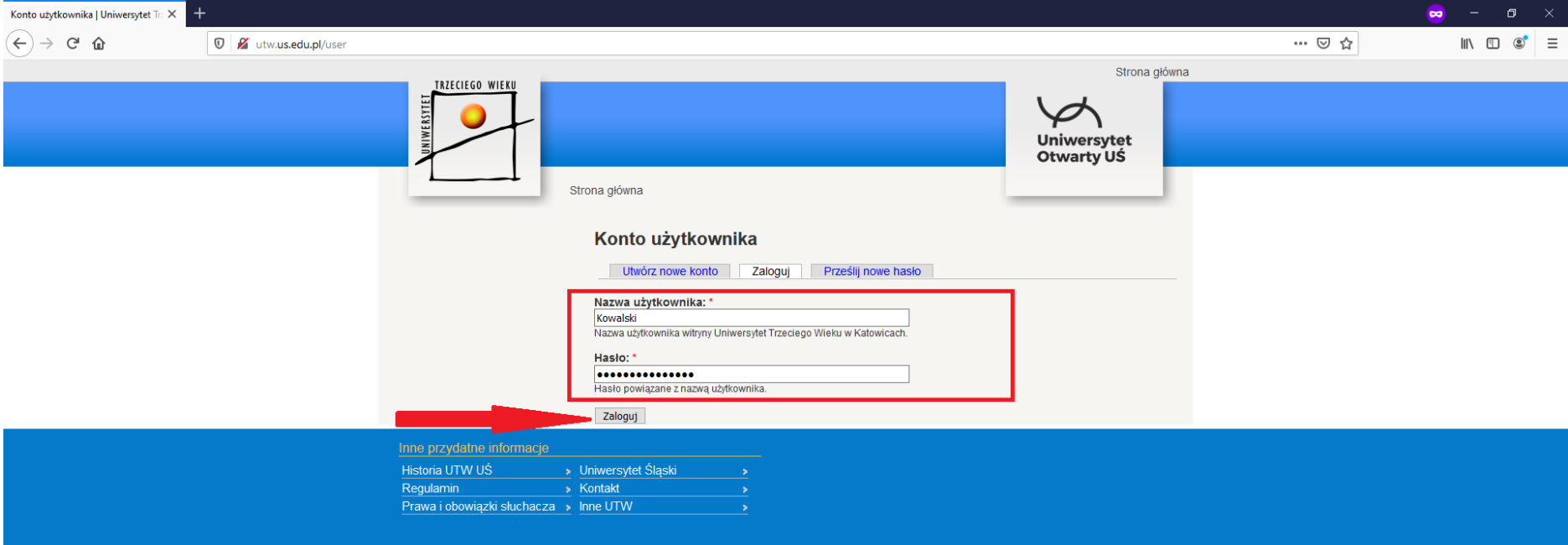

#### **SORE 8000046**

#### Po zalogowaniu ujrzycie Państwo stronę ze swoimi danymi:

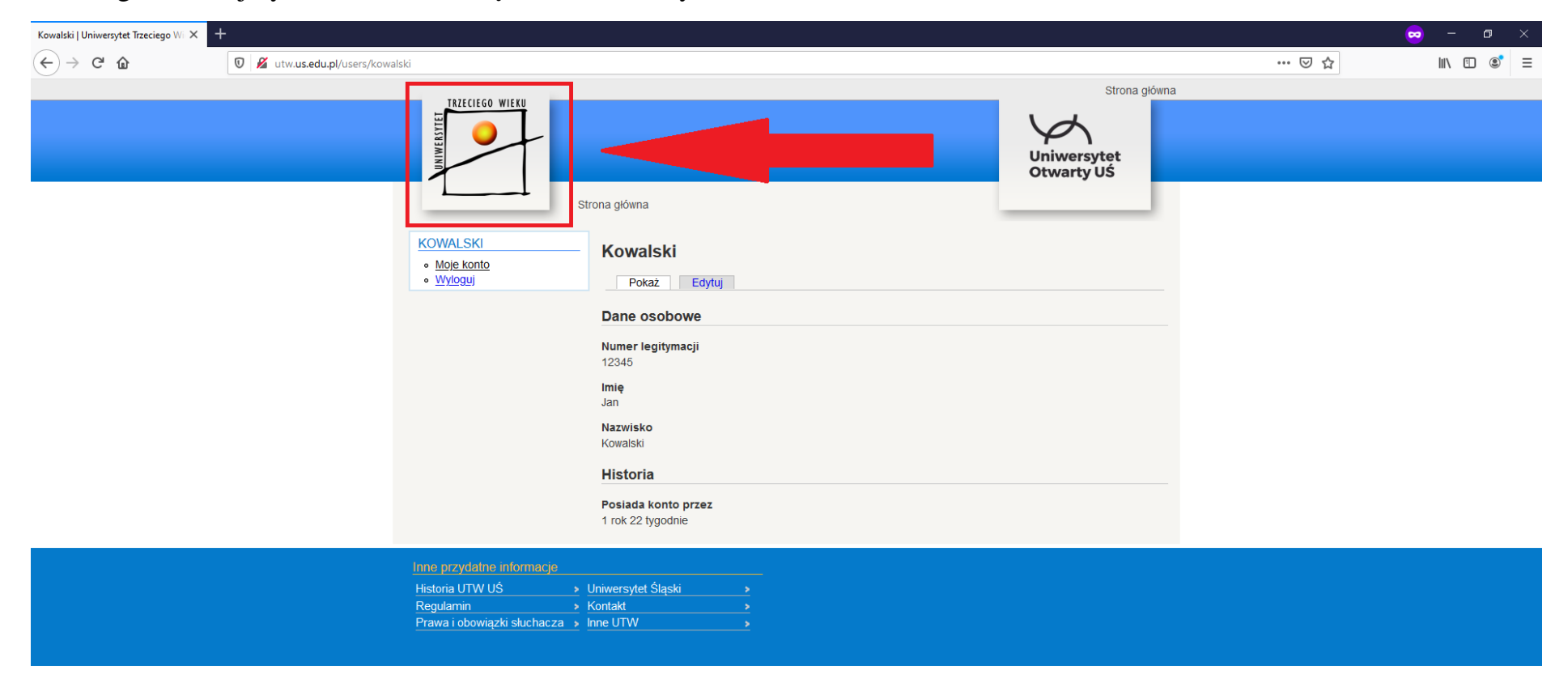

#### **SORA 6000044**

Klikacie tutaj logotyp Uniwersytetu Trzeciego Wieku. Po tym zostaniecie Państwo przekierowani na stronę główną UTW.

#### Strona główna | Uniwersytet Trzecie X +  $\overline{\bullet}$  -  $\sigma$   $\times$  $\mathbb{I}\mathbb{N} \quad \mathbb{O} \quad \mathbb{S}^{\bullet} \quad \equiv$  $\leftrightarrow$   $\leftrightarrow$   $\circ$   $\circ$ *O M* utw.us.edu.pl … ◎ ☆ Strona główna TRZECIEGO WIEKU **INFRSYTET** Uniwersytet **Otwarty US** п INNE<br>UNIWERSYTETY<br>TRZECIEGO WIEKU KATOWICE JASTRZEBIE-ZDRÓJ Sosnowiec dla admiant MENU GŁÓWNE Aktualności > Twórczość Studentów Galeria z życia UTW > Współpraca z innymi UTW > Turystyka  $\overline{\phantom{a}}$ AKTUALNOŚCI I KOMUNIKATY Filmowy Klub Seniora Kinoteatru<br>RIALTO zaprasza na film w listopadzie 15 listopada UTW: Katowice Klub Podróżnika - Wycieczka do "W miarę jak wzrastać będzie średnia długość życia, 20 2020 KRAKOWA odwołana a w konsekwencji także liczba ludzi starych, coraz bardziej konieczne będzie krzewienie kultury, Wiecej UTW: Katowice która akceptuje i ceni starość, a nie spycha ją na margines społeczeństwa.'  $Jan$  Paweł  $II$ Kinoteatr RIALTO zaprasza na spotkanie ze Zbigniewem 4 2020 Zamachowskim Wiecej UTW: Katowice Redaktor Beata Tomanek zaprasza na<br>spotkanie do Uczelni Korczaka  $3<sup>pażdzier</sup> 2020$ **CITIM-Roterology** Zaproszenie na historyczne spacery po 2 października 2020 Katowicach 28 października 2020 Więcej UTW: Katowice **SP & & DOCE 4 6**  $\land \bigoplus$  (  $\downarrow$  1)  $\oplus$  POL 12:57

 $\blacksquare$ 

Następnie klikacie Państwo ponownie na logotyp Katowic:

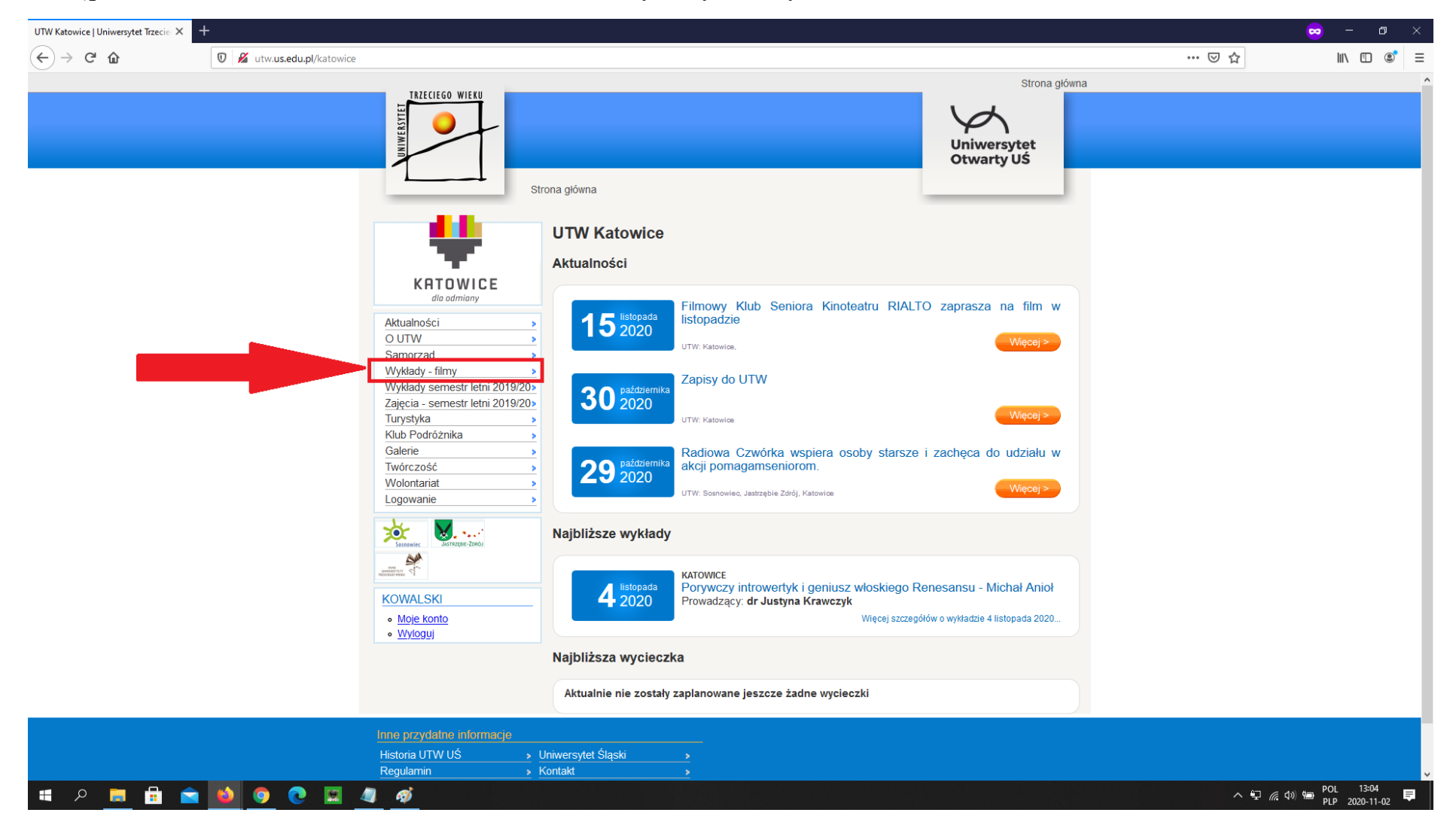

### Następnie w Menu Katowickim klikacie Państwo na "Wykłady – filmy"

#### Otworzy się Państwu następująca strona:

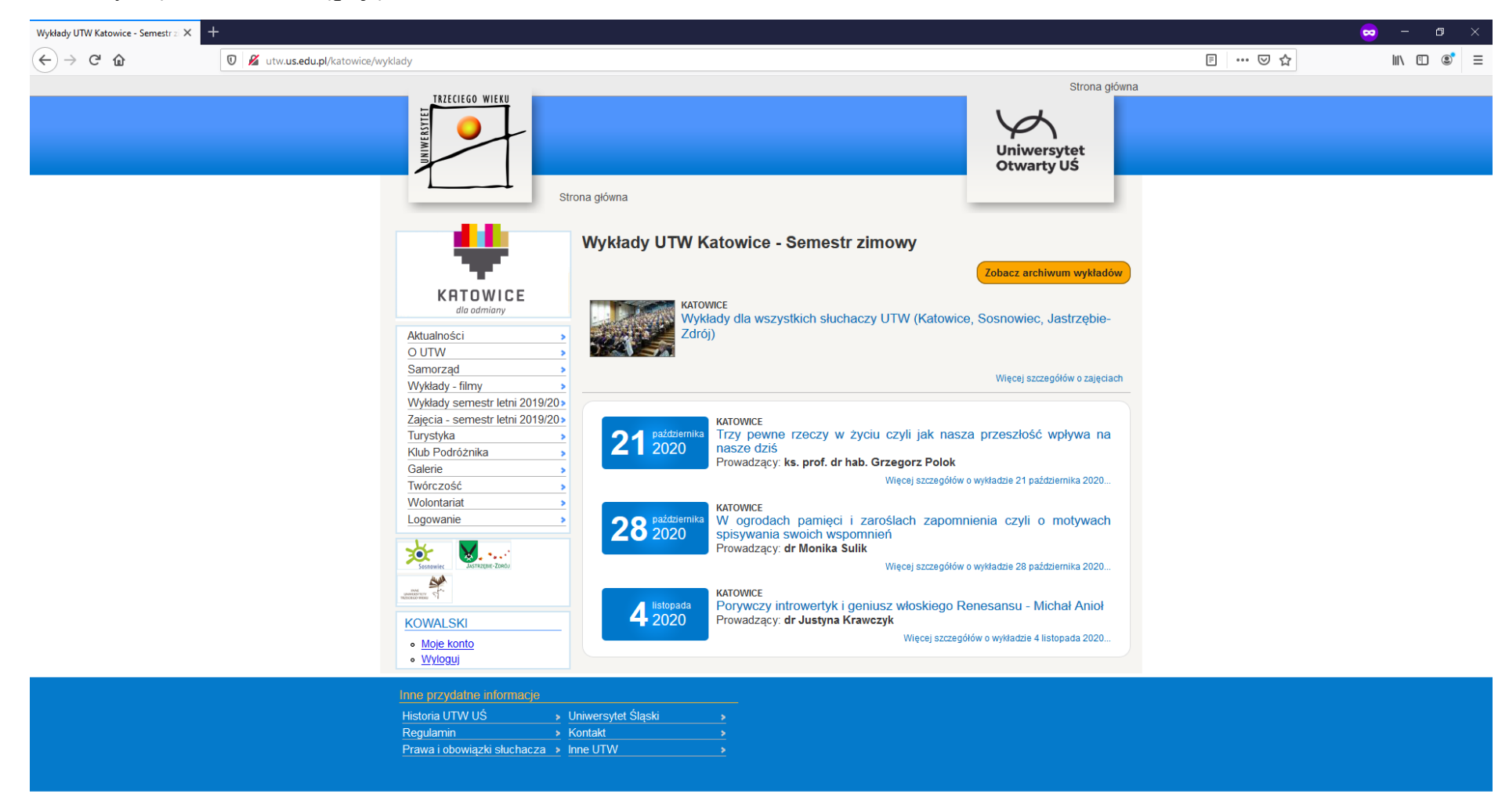

# **SORA 6000046**

 $\land$   $\Box$   $\mathbb{Z}$   $\triangleleft$   $\emptyset$ )  $\bigcirc$  POL 13:06<br>PLP 2020-11-02 真

To tutaj są udostępniane wykłady cotygodniowe.

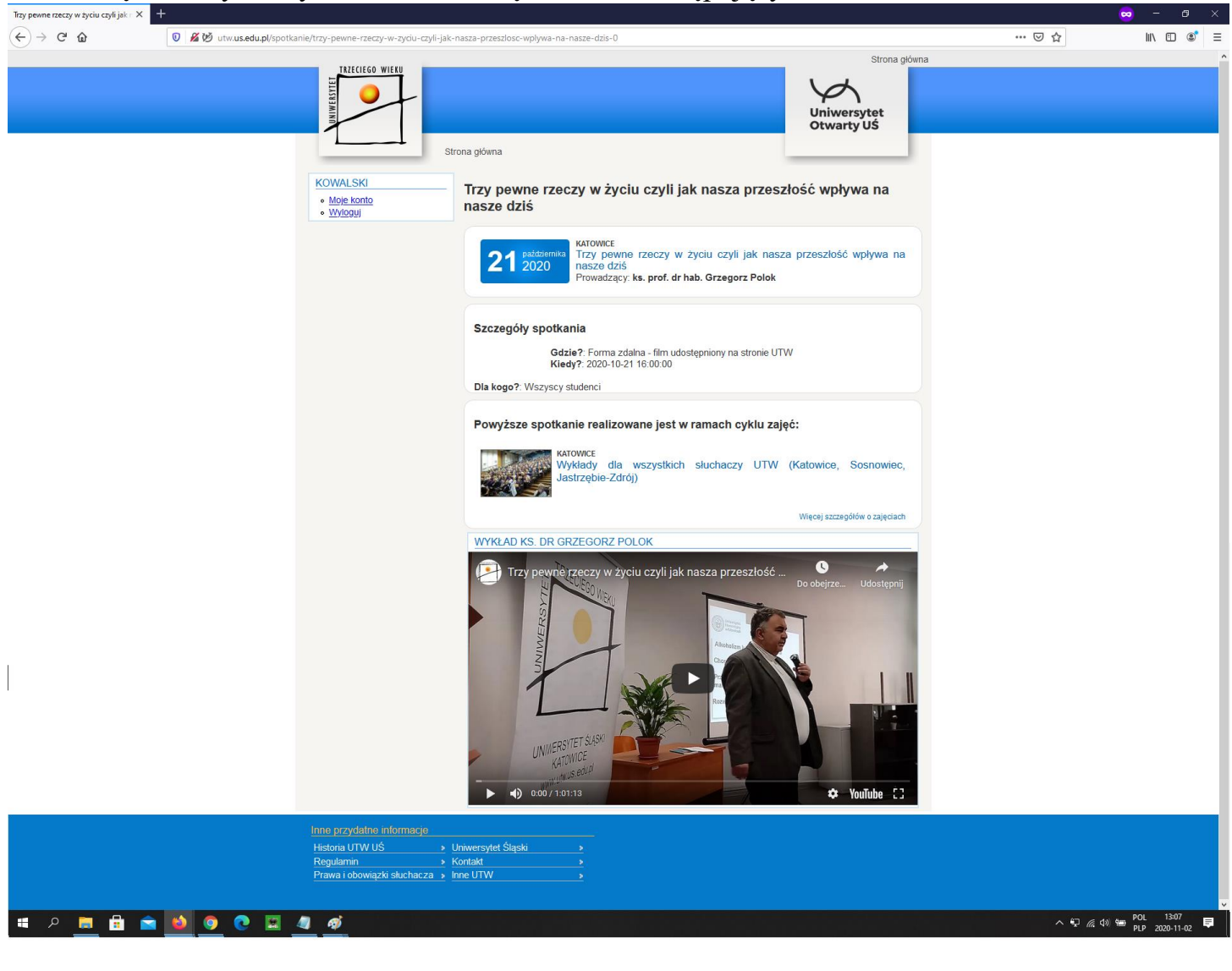

Po kliknięciu na tytuł wykładu otwiera się Państwu następujący widok:<br>
Frycknesk away w sydu cykjak: x +